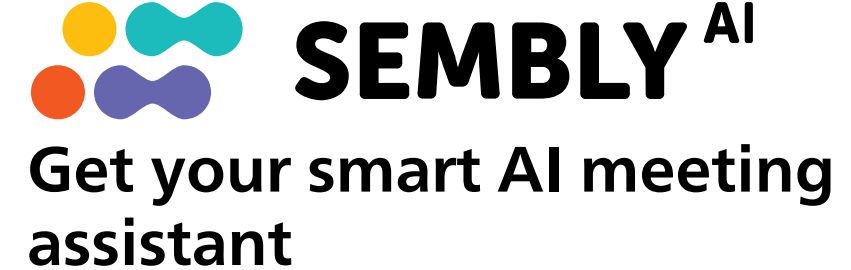

Start your free trial now!

1 Go to https://smartmeeting.sembly.ai

2 Sign up

3 Enter the serial number of your device (you can find it on the packaging or the device itself)

4 Use the code "SM2022D1" to activate your Team Plus plan (unlimited number of meetings in the first month, then up to 4 meetings per month)

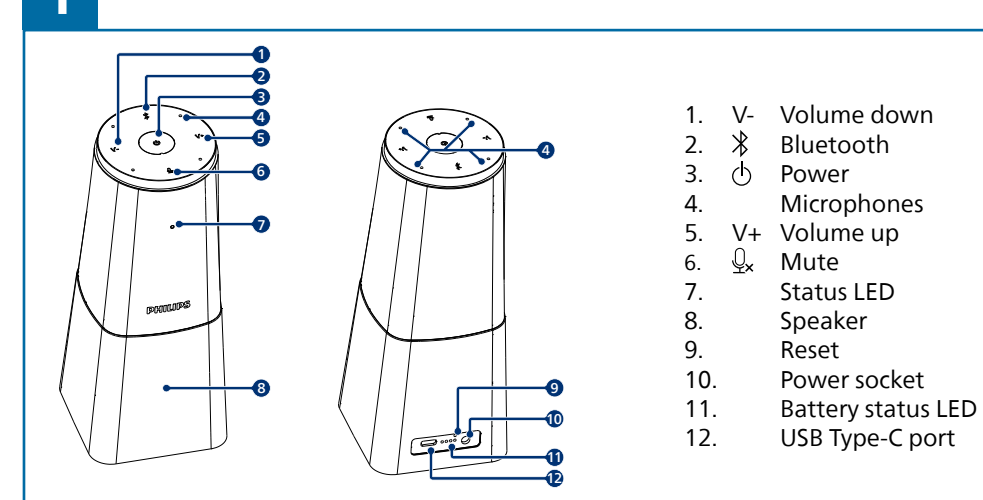

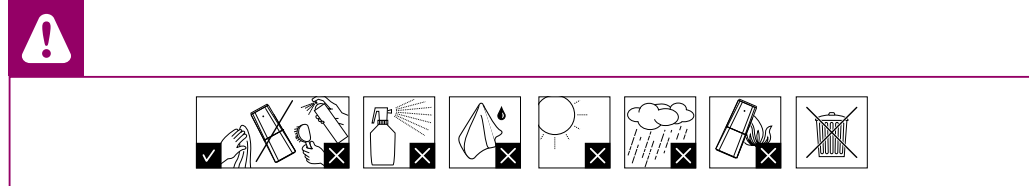

This product has been manufactured for and is sold under the responsibility of Speech Processing Solutions GmbH, and Speech Processing Solutions GmbH is the warrantor in relation to this product.

© 2022 Speech Processing Solutions GmbH. All rights reserved.

Specifications are subject to change without notice. Philips and the Philips shield emblem are registered trademarks of Koninklijke Philips N.V. and are used under license.

Document version 1.0, 04/21/22

## **PHILIPS**

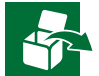

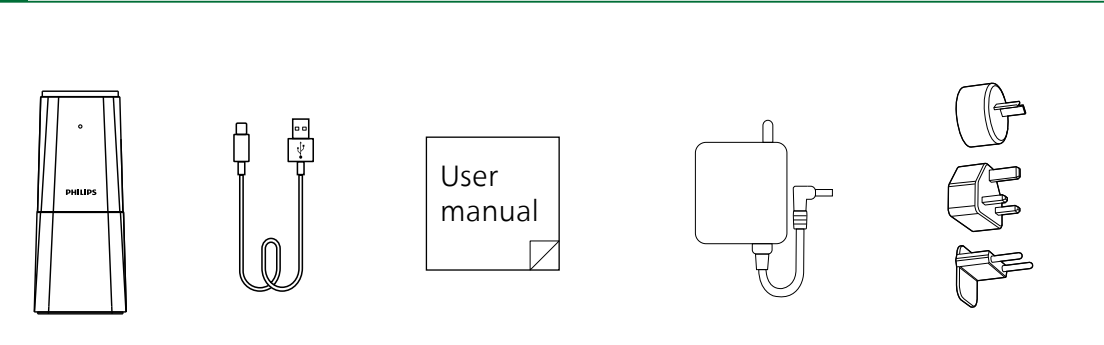

For more support visit **www.dictation.philips.com/pse0540help**

## User manual

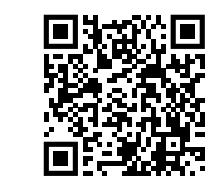

Portable Conference Microphone

with Sembly Meeting Assistant

PSE0540

## **Smart**Meeting

To reset the device, press and hold the reset button on the back side of your device by using a small, pointed object, for example, a paper clip

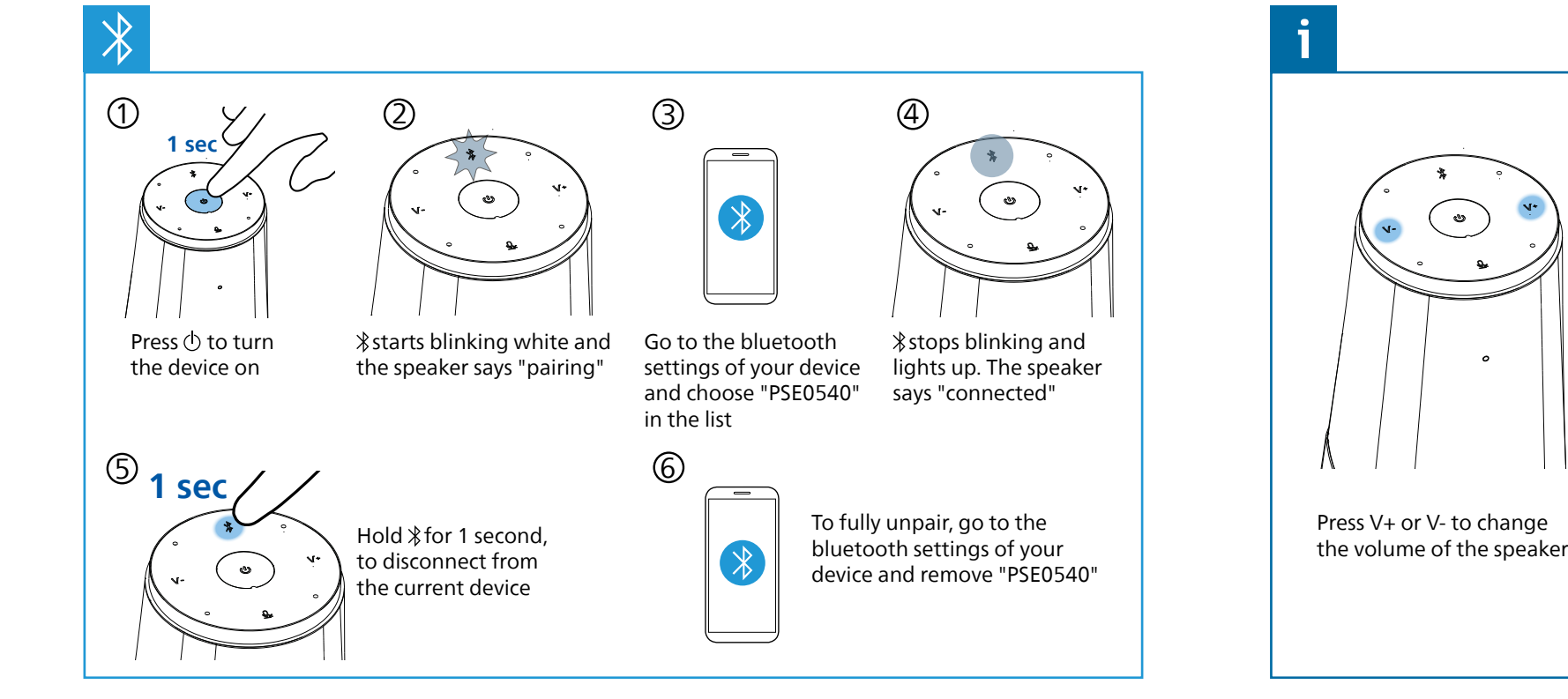

 $(4)$ ໌ ຍ

Press  $\bigcirc$  to turn the device on

 stops blinking and lights up. The speaker

Press V+ or V- to change Press  $\mathcal{Q}_x$  to mute yourself<br>the volume of the speaker

 $\circ$ 

 $\overline{a}$ 

( ය )

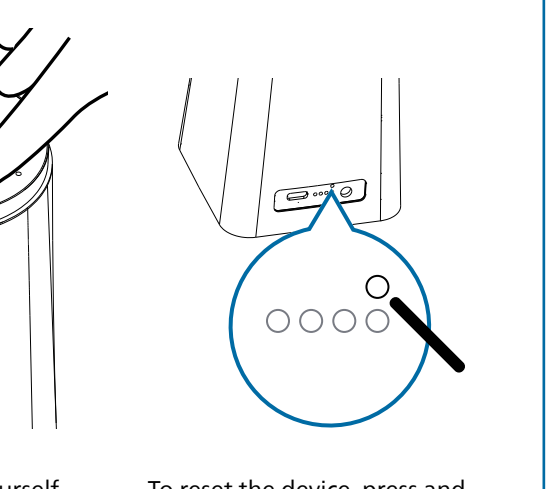

Connect the device to a computer. Note: The device can only be charged via the AC adapter

You can now use the device with various meeting software, by selecting "PSE0540"

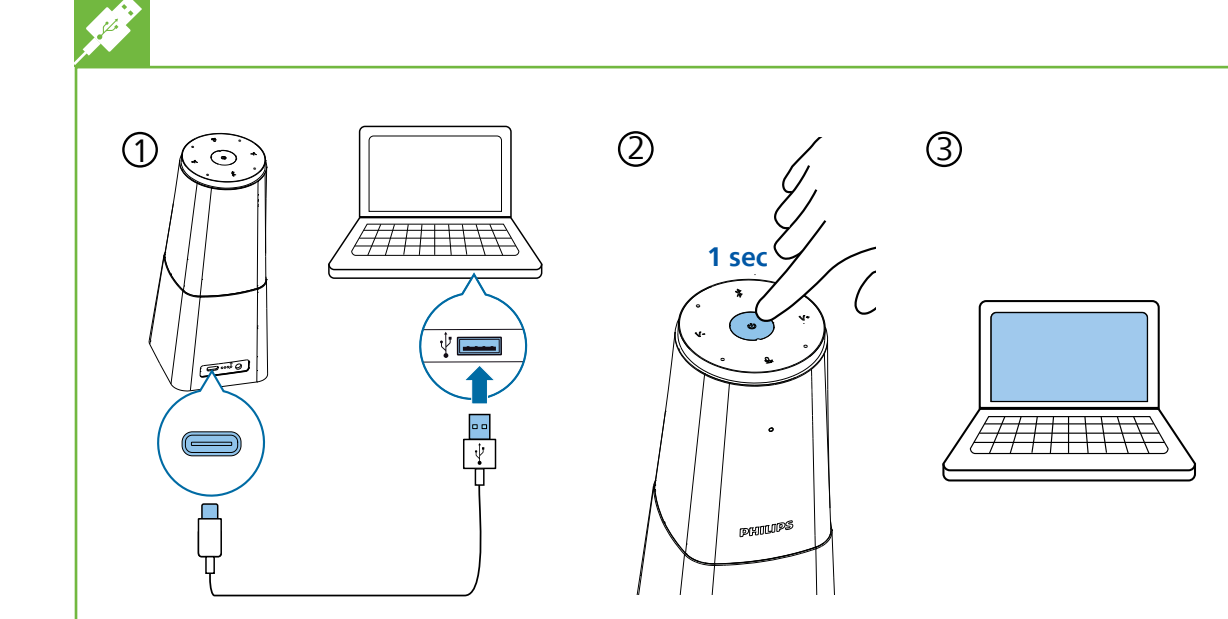

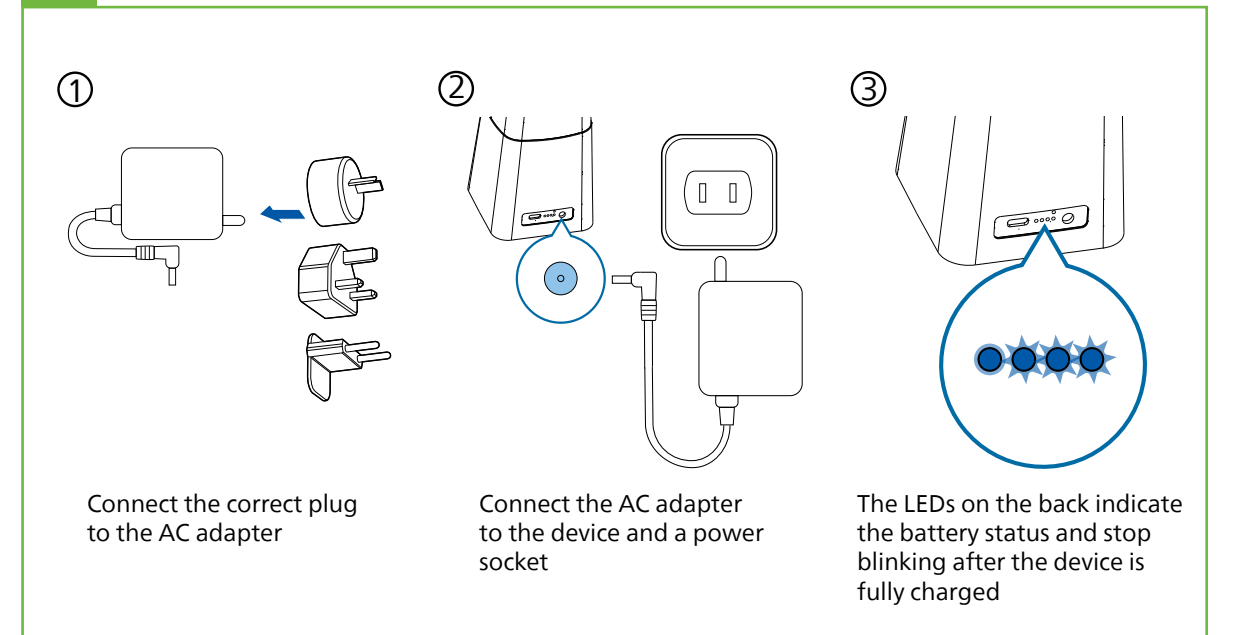